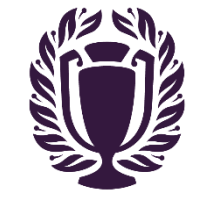

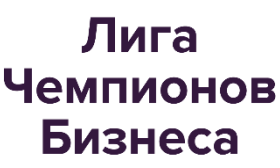

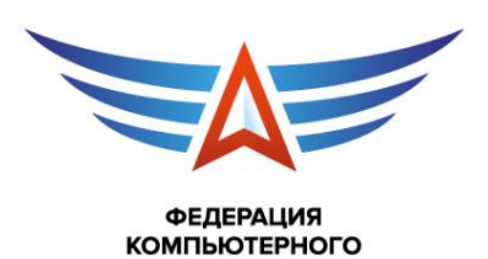

СПОРТА **POCCMM** 

# **Технические правила по виду программы FIFA 19**

# **«Лига Чемпионов Бизнеса»**

# **1. Общая информация**

- 1.1. Участники спортивных соревнований обязаны соблюдать требования настоящих правил, а также требования Регламента спортивных соревнований.
- 1.2. Версия игры: лицензионная, последняя опубликованная в сервисе.

# **2. Настойки игры**

- 2.1. Устанавливаемые настройки матча:
	- Команды: Любые команды;
	- Характеристики игроков: 85;
	- Настройки стадиона:
	- Время года: Осень;
	- Время суток:  $15:00$ ;
	- Износ поля: нет;
	- Длительность тайма: 6 минут;
	- Уровень сложности: легендарный;
	- Скорость игры: нормальная;
	- Игра рукой: выключено;
	- Максимально количество замен в матче: 3;
- Погода: ясная;
- Интерфейс: имя игрока и индикатор;
- Индикатор игрока: имя игрока;
- Отображение времени и счета: вкл.;
- Мини-карта:  $2D$ ;
- Индикатор Gamertag: выкл;
- Прокрутка составов: выкл;
- $\bullet$  Громкость комментаторов: 0;
- Звуки стадиона: 8;
- Громкость музыки: 0;
- Своя тактика: разрешено;
- Защита: только тактическая;
- Камера: ТВ-Трансляция (масштаб 20:0);
- Задачи игрокам: можно менять;
- Судья: рандом;
- Тренер: выключен.

#### **3. Проведение матчей**

- 3.1. По умолчанию все игры проводятся на платформе PS4.
- 3.2. В игре принимают участие 2 игрока, в режиме 1 на 1.
- 3.3. Перед стартом матчей, участники обязаны отключить внутриигровые сообщения.
- 3.4. Если матч заканчивается вничью, то для определения победителя стороны играют дополнительное время в режиме «классика», в случае необходимости пенальти.

# **4. Ход спортивных соревнований**

4.1. Общение участников с судьями и другими официальными лицами спортивных соревнований происходит в сервисе Discord в чат-канале https://discord.gg/Pkg3Pyb (далее - Чат) и в личных чат-каналах (для доступа к ним нужно нажать на никнейм пользователя правой клавишей мыши и выбрать в появившемся меню пункт "Написать сообщение"). Не позднее, чем за 60 минут до начала этапа спортивных соревнований, участники обязаны присоединится к этому чат каналу и переименовать себя под игровой никнейм. Для этого необходимо нажать правой кнопки мыши на свой ник, выбрать "Изменить никнейм", ввести необходимое и нажать "Сохранить".

# **5. Особые нарушения в игровой дисциплине**

5.1. Во время матча запрещается нажимать кнопку (PS).

# **6. Технические проблемы**

6.1. В случае, если оба участника не могут соединиться, итог этой встречи будет выставлен, как 0-0 и каждый участник не получает очки за данный матч.